# WEB DESIGN & DEVELOPMENT PSD TO HTML & CSS CONVERSION

# BY SIMA AKTER ID: 161-15-7043

This Report Presented in Partial Fulfillment of the Requirements for the Degree of Bachelor of Science in Computer Science and Engineering

Supervised By

# Gazi zahirul islam

Assistant Professor

Department of Computer Science and Engineering Daffodil International University

Co-Supervised By

# Md. Sadekur Rahman

Assistant Professor Department of CSE Daffodil International University

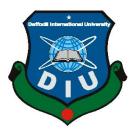

DAFFODIL INTERNATIONAL UNIVERSITY DHAKA, BANGLADESH April 2019

Department of Computer Science and Engineering Faculty of Science & Information Technology

**Dr. Mohammad Shorif Uddin Professor and Chairman** Department of Computer Science and Engineering Jahangirnagar University

#### APPROVAL

This Internship titled "**PSD to HTML & CSS Conversion**", submitted by **Sima Akter** to the Department of Computer Science and Engineering, Daffodil International University, has been accepted as satisfactory for the partial fulfillment of the requirements for the degree of B.Sc. in Computer Science and Engineering and approved as to its style and contents. The presentation has been held on 4<sup>th</sup> April, 2019.

#### **BOARD OF EXAMINERS**

**Dr. Syed Akhter Hossain Professor and Head** Department of Computer Science and Engineering Faculty of Science & Information Technology Daffodil International University

Department of Computer Science and Engineering Faculty of Science & Information Technology

Dr. Sheak Rashed Haider Noori

Daffodil International University

Daffodil International University

Md. Zahid Hasan

**Assistant Professor** 

**Assistant Professor and Associate Head** 

Internal Examiner

Chairman

**Internal Examiner** 

**External Examiner** 

# DECLARATION

I hereby declare that, the work presented in this internship report is done by me under the supervision of Gazi Zahirul Islam, Assistant Professor of Department of Computer Science and Engineering, Daffodil International University, in partial fulfillment of the requirements for the degree of Bachelor of Science in Computer Science and Engineering. I am declaring this report is my original work. I ensure that neither this report nor any part has been submitted elsewhere for the award of any degree.

Supervised by:

Lahir

**Gazi Zahirul Islam** Assistant Professor Department of CSE Daffodil International University

#### **Co-Supervised by:**

Sidek 17. 4. 19

Md. Sadekur Rahman Assistant Professor

Department of CSE Daffodil International University

#### Submitted by:

Soma akter

**Sima Akther** ID: 161-15-7043 Department of CSE Daffodil International University

#### ACKNOWLEDGEMENT

First I express my heartiest thanks and gratefulness to "**Almighty**" for his special blessing to let me makes possible to complete this internship successfully.

To make a report and deal with a practical world is not so easy work if not get support by others. Therefore, I feel grateful to and wish my profound indebtedness to **Gazi Zahirul Islam**, Assistant Professor, Department of CSE, Daffodil International University, Dhaka. He guided me to finish this task successfully. His endless patience, scholarly guidance, continual encouragement, constant and energetic supervision, constructive criticism, valuable advice, reading many inferior draft and correcting them at all stage have made it possible to complete this internship.

I would like to express my heartiest gratitude to **Dr. Syed Akhter Hossain,** Professor and Head of the Department of CSE, for his kind help to finish my internship and also to other faculty member and the staff of CSE department of Daffodil International University.

I would like to mention my gratitude to all the programmer's and employees of IT Division, Universal Engineering & Technology Co. Ltd. (Utech), for supporting me and giving me pleasurable working experiences and helping me prepare this report.

I would like to thank my entire course mate in Daffodil International University, who took part in this discussion while completing the course work.

And finally but immensely express my utmost gratitude to my parents for their love and support, affection and inspiration.

## ABSTRACT

This internship report is for completion of my B.Sc at Daffodil International University. For this I had an internship over "**PSD to HTML & CSS Conversion**" at a Networking & Website design company named **Sumtech IT Institute. There** I had many responsibilities like installing and configuration XAMPP server, website design and report to the manager of a project. In this internship report I basically tried to show that how I managed those things and how efficient I was there in the time of internship. Moreover I tried to present whether my internship was a successful or not. Solving real life problems was another key issue. This report takes me through all the details of every knowledge and experience gathered during this internship period.

# TABLE OF CONTENTS

| CONTENTS                                         | PAGE    |  |
|--------------------------------------------------|---------|--|
| Approval                                         | i       |  |
| Declaration                                      | ii      |  |
| Acknowledgement                                  | iii     |  |
| Abstract                                         | iv      |  |
| Contents                                         | v-vi    |  |
| List of Figures                                  | vii     |  |
| List of Tables                                   | viii    |  |
| CHAPTER                                          |         |  |
| CHAPTER 1: INTRODUCTION                          | (01-02) |  |
| 1.1 Introduction                                 | 1       |  |
| 1.2 Motivation                                   | 1       |  |
| 1.3 Internship Objectives 1                      |         |  |
| 1.4 Introduction to the Company                  |         |  |
| 1.5 Report Layout                                | 2       |  |
| CHAPTER 2: ORGANIZATION                          | (03-05) |  |
| 2.1 Introduction                                 | 3       |  |
| 2.2 Product and Market Situation                 | 3       |  |
| 2.3 Target Group4                                |         |  |
| 2.4 SWOT Analysis                                | 4       |  |
| 2.5 Organizational Structure                     |         |  |
| <b>CHAPTER 3: TASKS, PROJECTS AND ACTIVITIES</b> | (06-07) |  |
| 3.1 Daily Task and Activities                    | 6       |  |
| 3.2 Events and Activities                        | 6       |  |
| 3.3 Project Task and Activities                  | 6,7     |  |
| 3.4 Challenges                                   | 7       |  |
| <b>CHAPTER 4: COMPETENCIES AND SMART PLAN</b>    | (08-18) |  |
| 4.1 Competencies Earned                          | 8       |  |
| 4.2 Smart Plan                                   | 8       |  |
| 4.3 Reflections                                  | 8       |  |

| 4.3.1 Problems and Solutions            | 9       |
|-----------------------------------------|---------|
| 4.3.2 Install Software                  | 9       |
| 4.3.3 Install Software                  | 13      |
| 4.3.4 HTML CSS Conversion of this PSD   | 13      |
| CHAPTER 5: CONCLUSION AND FUTURE CAREER | 19      |
| 5.1 Discussion and Conclusion           | 19      |
| 5.2 Scope for Further Career            |         |
| REFERENCES                              | 20      |
| APPENDICES                              | (21-22) |
| Appendix A: Internship Reflection       | 21      |
| Appendix B: Company Details             | 22      |

# LIST OF FIGURES

| FIGUREURES                                        | PAGE |
|---------------------------------------------------|------|
| Figure 4.1: Photoshop Basic Tools & Panels        | 9    |
| Figure 4.2: Show Create PSD Web Template          | 10   |
| Figure 4.3: Show Create PSD Web Template Grid     | 10   |
| Figure 4.4: Show Create Web Header PSD            | 11   |
| Figure 4.5: Show Create descriptions Part PSD     | 11   |
| Figure 4.6: Show Create Product Part PSD          | 12   |
| Figure 4.7: Show Create footer Part PSD           | 12   |
| Figure 4.8: Show Create the Menu Section PSD      | 13   |
| Figure 4.9: Show Create the header HTML           | 14   |
| Figure 4.10: Show Create the Service Section HTML | 14   |
| Figure 4.11: Show Create the Product Section HTML | 15   |
| Figure 4.12: Show Create the Footer Section HTML  | 15   |
| Figure 4.13: Show Display of your CSS             | 16   |
| Figure 4.14: Figure: Show Create the Header Part  | 16   |
| Figure 4.15: Show Create the Service Part         | 17   |
| Figure 4.16: Show Create the Product Part         | 17   |
| Figure 4.17: Show Create the Footer Part          | 18   |
| Figure 4.18: Show Create the Footer Part          | 18   |
| Figure 4.19: Show create the login page           | 19   |

# LIST OF TABLES

| Table                    | Page |
|--------------------------|------|
| Table 2.1: SWOT analysis | 4    |

#### **CHAPTER 1**

#### **INTRODUCTION**

#### **1.1 Introduction**

The internship experience is designed to provide students working towards certificates and Associate in Applied Science degrees in Law Enforcement or Corrections with an opportunity to develop insight into the practical application of academic knowledge. Through observing the work activities of the members of a criminal justice agency and by working under supervision, students will be better prepared to assess their own interest and potential for a career.

#### **1.2 Motivation**

I found out that **Sumtech IT Institute** has an excellent reputation for customer satisfaction & services. It is well known and popular Networking & web designing Company in Bangladesh. I know that the combination of my academic performance and industrial experience from Sumtech will make me an asset to any company. Therefore, I decided to do internship in this company.

I hope to evoke me to a few new difficulties which will give me a lofty gaining from Sumtech. I trust this entry level position will give me the perfect chance to expand my calling. As I am an understudy, I was contributing Sumtech work process and learn as much as I can. Sumtech temporary job experience will give me a thought regarding my future life and will be a brutal advance for my future training and in my calling.

#### **1.3 Internship Objectives**

Internship is known as to gain sensible experiences from the different organizations that will help a lot to make a relation between the theoretical & practical knowledge. It adds valuable experience to the student's future career path. As a student of Computer science & engineering (CSE) of Daffodil International University, I have examined a ton of website architecture, web technique, ease of use and association plan, server situations and authoritative structure and procedure courses amid Last 3 years. In any case, this is inadequate to think about website composition, web system, convenience and cooperation plan, server situations and hierarchical structure and process because it's a vast area of the modern technology, As a result to get a sound knowledge about these. I was interested to do this internship in **Sumtech IT Institute**.

This Internship Report is "**PSD to HTML & CSS Conversion**" at **Sumtech IT Institute**. This report covers the whole internship which I have done more about these.

#### **1.4 Introduction to the Company**

**Sumtech IT Institute** was established in 2003 in Dhaka, Bangladesh preliminary Sumtech has operated under the name of Sumtech With is Head Office in Dhaka. Sumtech provides independent advisory IT Services Specializing in web design and networking sector and include the total IT Solution and Bangladesh largest IT services within these business area. Our client area government defense authorities and Sumtech regional office in Chittagong, Bogra, Khulna, Josser. The company has separate divisions for Web Design, Network and Infrastructure, and Distribution services [1].

#### **Head Office**

Sumtech IT Institute

72, MOHAKHALID, RUPAYAN, CENTER, LEVEL-3, DKAKA-1212 +88 01720028646 +88 01963819454 SUMTECHIT1@GMAIL.COM

#### **1.5 Report Layout**

The layout of my report is assorted by Chapter 1: Internship Introduction, Motivation, Internship Objectives, and Introduction to the Company. Chapter 2: Organization Introduction, product and Market Situation, Target Group, SWOT Analysis, Organizational Structure. Chapter 3: Daily Task and Activities, Events and Activities, Project Task and Activities, Chapter 4: Competencies Earned, Smart Plan, Reflections, Chapter 5: Discussion and Conclusion, Scope for Further Career of the internship.

#### **CHAPTER 2**

#### ORGANIZATION

#### **2.1 Introduction**

A PSD Web Template is an un-coded web site. It has all the visual elements of the web site including the background, the images, the layout, the typography and more. But there is no HTML or CSS involved.

Each layer will have the different elements for the website. You will have a layer for the logo, the header, the content, the navigation and so no.

I realize how to compose HTML, CSS and some PHP however it isn't my most loved piece of structuring another site. It can take me days to get the coding simply flawless on a site. You are continually taking a gander at code and after that changing to the visual elucidation of the code, at that point back to the code once more.

With PSD Web Templates I can just focus on the design, the beauty, and let someone else worry about the code [2].

#### 2.2 Product and Market Situation

The Web Design Services statistical surveying report gives key industry investigation and industry insights, measures showcase estimate, breaks down present and future industry patterns and shows piece of the pie for the business' biggest organizations. IBIS World distributes the biggest accumulation of industry reports so you can see an industry's store network, financial drivers and key purchasers and markets.

The Web Design Services industry includes organizations and specialists that create sites for organizations and people. The omnipresence of the Internet has kept on changing and shape shopper propensities over the five years to 2016. Sites have rapidly turned into a standard path for organizations to associate with clients, energizing interest for website specialists over the period. As per the National Small Business Association's Small Business Technology review, 82.0% of independent companies have a site. Industry growth has been limited, however, by web design platforms that allow individuals without coding skills to develop their own

websites. These user-friendly tools reduce the number of businesses and consumers that require web design services [3].

# 2.3 Target Group & Audience

It's anything but difficult to escape with website architecture. Originators can get cleared up attempting to inspire their customers with extravagant new strategies, while customers want a fantastic site to flaunt their business. Together, in the event that they're not cautious, they can get so made up for lost time in shading plans, textual styles, pictures, visual components, and so forth that they overlook the most vital thing.

Since while the customer may finish up with a staggering, front line site, it's of valuable little use on the off chance that it doesn't speak to the individuals who are really going to utilize it, and in this way neglects to convey any unmistakable advantages to the business. It's our activity, as architects, to guarantee our customers remain concentrated on the end clients, and that we produce a site that will improve its clients' understanding and be an ideal fit for the target group. Since at last, website architecture is just truly on a par with its gathering of people considers.

# 2.4 SWOT Analysis

SWOT analysis basically discuss about the strength, weakness, opportunities and threats of any project or work. Following table depicts the SWOT analysis of my internship.

| Strengths                        | Weaknesses        | Opportunities                   | Threats                                  |
|----------------------------------|-------------------|---------------------------------|------------------------------------------|
| Convenient<br>Locations          | High rental costs | Continued market<br>development | Supermarkets moving to 24 hours          |
| Overall brand<br>equity          | High staff costs  | Increased product offering      | Supermarkets moving to online deliveries |
| Individually<br>branded products | Technical Ability | Exclusive product offerings     | Security                                 |
| Capability                       | Franchisees       | Co-branding locations           | Shoplifting                              |

# 2.5 Organizational Structure

Association structure implies the ordinary various leveled game plan of lines of power, correspondences, rights and obligations of an association. Authoritative structure decides how the jobs, power and duties are allocated, controlled, and composed, and how data streams between the diverse dimensions of the board.

A structure relies upon the association's destinations and procedure. In an incorporated structure, the top layer of the executives has a large portion of the basic leadership control and has tight command over offices and divisions. In a decentralized structure, the basic leadership control is conveyed and the offices and divisions may have diverse degrees of freedom.

Mr. Swarup Biswas is the owner of our company and he is also the Managing Director of the company. Basically Sumtech follow centralized management layer structure which means that Mr. Swarup Biswas is all in all of the company.

# **CHAPTER 3**

# TASKS PROJECTS AND ACTIVITIES

# 3.1 Daily Task and Activities

I joined **Sumtech IT Institute** as a trained programmer. The following things were included in my daily work list:

- Working with PSD (Photoshop Document).
- Working with HTML (Hyper Text Markup Language).
- Working with CSS (Cascaded Style Sheet).
- Working with basic JavaScript.
- Testing websites in different browser.
- Website design.

# **3.2 Events and Activities**

- Archive Event Materials
- Distribute Archives
- Collect Feedback
- Promote Next Event
- Daily Creativity thinking of website

# 3.3 Projects Task and Activities

- Bootstrap latest version
- HTML5 and CSS3
- Nice animation effect

First we'll do the structure, at that point the main page, at that point substitute pages, at that point at long last another shading plan. So as a matter of first importance we boot up our code manager of decision. I really use Dreamweaver more often than not (and Text mate some of the time).I find it has some pretty decent code tools and a few features that I'm really used to (in particular a powerful Find + Replace and a quick <img> hook up). If you do use Dreamweaver, I recommend setting up a site.

In any case the first things to do are creating a directory structure and get ready to build. I usually have an /images/ directory and a /scripts/ directory, and then plunk all my CSS and HTML in the root.

## **3.4 Challenges**

Web planning (PSD to HTML CSS Conversion) isn't a simple undertaking. It takes a great deal of innovativeness, uniqueness and meetings to generate new ideas to think of a pleasant website architecture. Just a website specialist can tell about the difficulties they experience on ordinary premise. Website architectures which are loved and increased in value by target market and customers are generally the aftereffect of consistent PSD Conversion and backward basic reasoning.

Site's synchronize with various applications alongside its capacity to be responsive is only a couple of components which are contemplated by the website specialist. This makes web planning a difficult job. I likewise confronted these issues and attempted to tackle these.

In actuality, there are some different difficulties which I looked amid web structuring. These difficulties are tied in with keeping a site sufficiently responsive so it tends to be seen and got to on all gadgets. At times sites set aside effort to stack, so as to give a superior client experience, one of the hardest difficulties for website architecture is to make site load quicker

#### **CHAPTER 4**

### **COMPETENCIES AND SMART PLAN**

#### **4.1 Competencies Earned**

Profiting on the web is tied in with testing and testing, nobody gets it 100% right the first occasion when they attempt. For instance when I previously began my principle site, I thought the best way to adapt it was with standard promoting. What's incredible about a portion of these sites is that they have taken the regularly adaptation procedure which is adding promoting flags to their site and after that they understood there was different approaches to include esteem which consequently they could profit. For instance Freelance Switch has an occupation board with an architect executive and Touts Plus offers a top notch participation offer more instructional exercises and assets.

In my case have got confidence on how to convert PSD files to HTML and to CSS in as professional which I think is very important as a website designer.

#### 4.2 Smart Plan

- 1. To start with you need to arrange and make the PSD outline
- 2. Most vital is handmade HTML5 code.
- 3. It is vital to cut into Responsive HTML5
- 4. Use CSS, CSS3.
- 5. Do legitimate handmade flawless & clean coding.
- 6. Here everything you need is the utilization of HTML5, CSS3.
- 7. Now Convert PSD to HTML with responsive standpoint & plan with the assistance of some simple steps.
- 8. Testing on numerous gadgets (smart phones, tablets, and widescreens) with distinctive screen resolutions.
- 9. Release your site.

#### **4.3 Reflections**

My job is to make an expert web portfolio that shows substance and Information that would be appeared to a viewpoint boss. The web empowers us to evacuate land obliges and seek after more open doors for work in the expert. The setting of this Website is to present Web Design for the web portfolio task. Be that as it may, I trust the objective is to have the capacity to make an interpretation of these portfolios into the expert circle so as to show our comprehension and aptitudes concerning website architecture. The group of onlookers of this task is essentially the members Introduced to Web Design including the two instructors and understudies. An auxiliary group of onlookers would be any point of view representative for whom I would show my Work.

# 4.3.1 Problems and Solutions

Here I give some work which I have done in **Sumtech IT Institute**. It Solutions during Internship. Some works are given bellow:

# 4.3.2 Install Software

The Software (Windows 7, Photoshop Cs6,) is all in one packages, which installs the basic programs. I will need to get a running.

- > You'll learn all of the steps including:
- Planning
- Using basic tools and panels in Photoshop
- Basic HTML and CSS coding
- How to apply your new knowledge and code your very first website from scratch in Bootstrap
  [4].

#### Step-1

Figure 4.1 shows basic tools & panels of Photoshop.

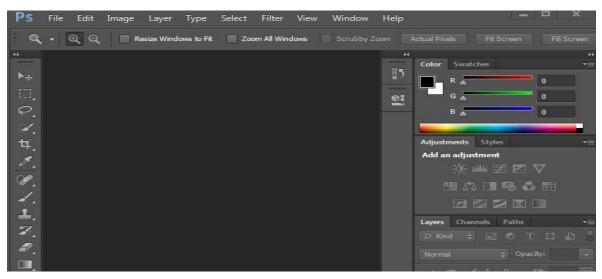

Figure 4.1: Photoshop Basic Tools & Panels

| Name:               | PSD Web Templa | ate         |   | ОК            |
|---------------------|----------------|-------------|---|---------------|
| Preset: Custom      |                | -           |   | C7 cel        |
| Size;               |                |             |   | Save Presit.  |
| Width:              | 1170           | Pixels      | Y | Delete Proset |
| Height:             | 2200           | Pixels      | • |               |
| Resolution:         | 300            | Pixels/Inch |   |               |
| Color Mode:         | CMYK Color 🔻   | 8 bit       | • |               |
| ackground Contents: | White          |             | • | Image Size:   |
| Advanced            |                |             |   | 9.82M         |

Figure 4.2 displays PSD web template.

Figure 4.2: Show Create PSD Web Template

# Step-3

The following figure shows create grid options.

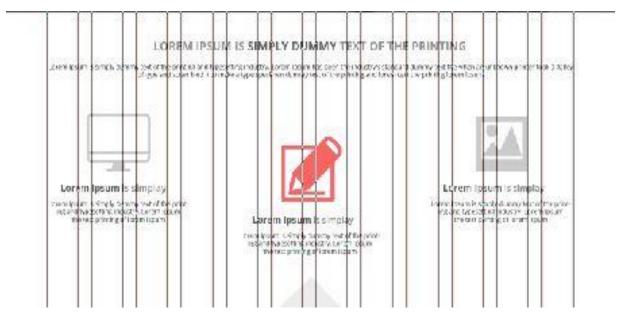

Figure 4.3: Create PSD Web Template Grid

This Show Display of your header, fixed headers will not scroll down the page and continue along with the user. Rather the background image and contents inside the header appear to stay fixed as the user scrolls. This makes the entire header behave as its own independent "panel" offset by the rest of the layout. The technique is more useful as an aesthetic design effect than anything else. But you want to capture a user's attention right after they land your page.

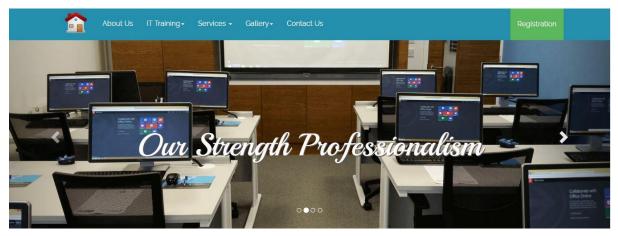

Figure 4.4: Create PSD Web Header

#### Step-5

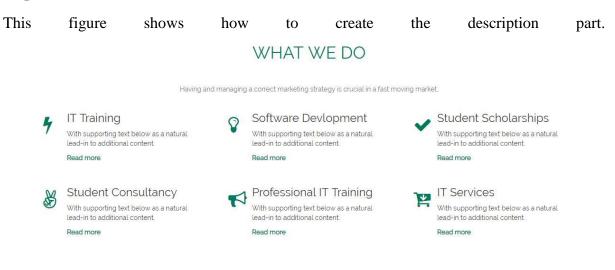

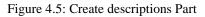

The next figure shows display of our ethics & strength.

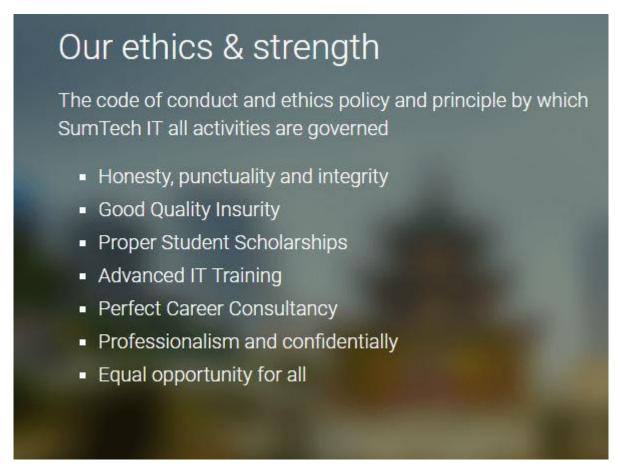

Figure 4.6: Create Product Part.

## Step-7

Figure 4.7displays the footer part.

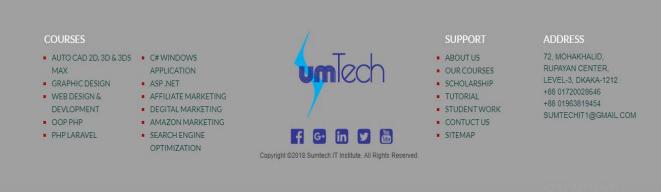

Figure 4.7: Create Footer Part

# 4.3.3 Install Software

The Software (For Windows Users: Atom, Notepad++, Aptana, and Sublime Text, For Mac Users: Text wrangler, Text mate, Coda) is all in one packages, which installs the basic programs. I will need to get a running.

# 4.3.4 HTML & CSS Conversion of this PSD

We will only cover the HTML tags that are useful to designer; we will cover the more advanced tags at a later time. Then, we will style the tags using basic CSS properties.

#### Step-8

This figure display stop section & menu section of HTML

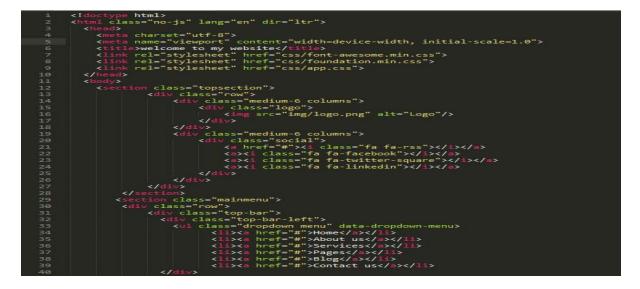

Figure 4.8: Create the Menu Section

Figure 4.9 display of our header part of HTML code.

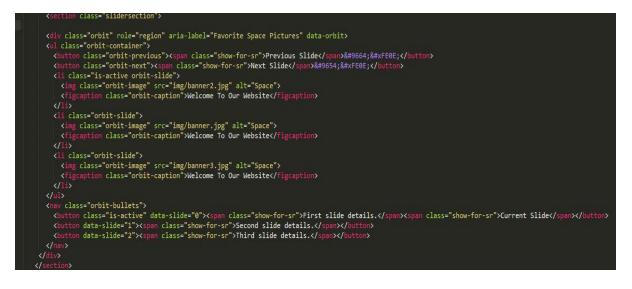

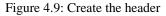

#### Step-10

The following figure shows the related HTML code to display of your service section.

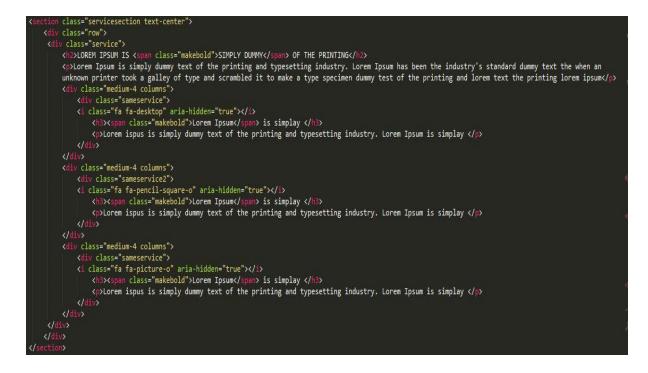

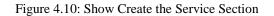

The next figure shows presents product section in HTML code.

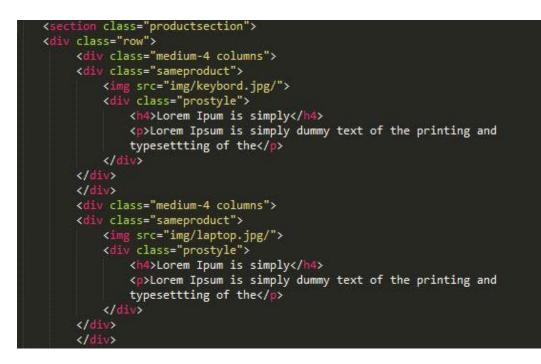

Figure 4.11: Show Create the Product Section

#### Step-12

The next figure displays footer section of HTML code

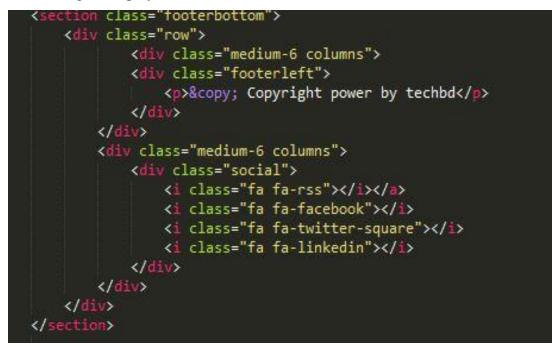

Figure 4.12: Show Create the Footer Section

This figure shows the CSS code.

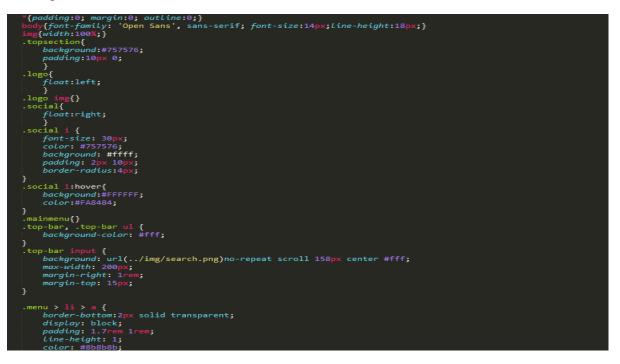

Figure 4.13: Show Display of your CSS

#### Step-14

This show display of your header part

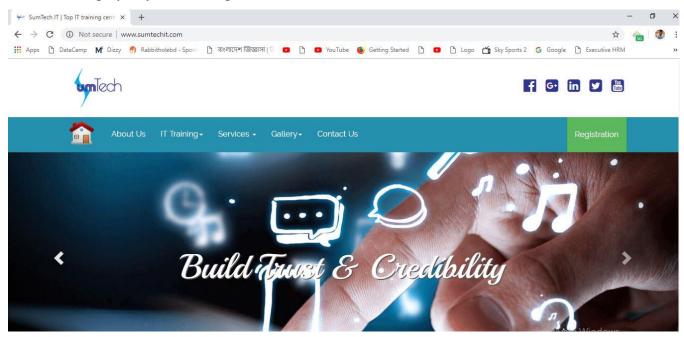

Figure 4.14: Show Create the Header Part

This show display of our top client.

# Top clients

Our honourable working Partners, for those we feel proud of a professionalism.

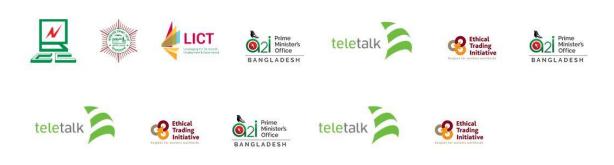

Figure 4.15: Show Create the Service Part

## Step-16

This show display of your product part

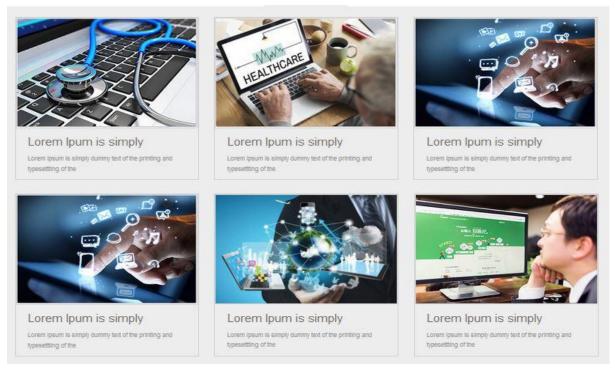

Figure 4.16: Show Create the Product Part

This show display of your footer part

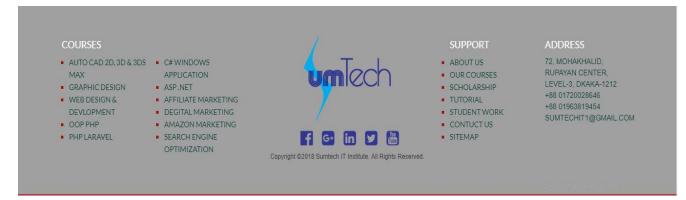

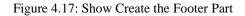

# Step-18

This show display of your contract part

#### **Contact us**

| Your First Name:    | Enter First Name    |
|---------------------|---------------------|
| Your Last Name:     | Enter Last Name     |
| Your Email Address: | Enter Email Address |
| Your Address:       |                     |
|                     | Submit              |

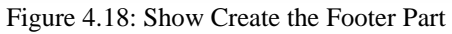

This show display of your login page

| Log                    | in enter your credentials |
|------------------------|---------------------------|
| Username:<br>Password: | Login                     |

. Figure 4.19: Show Create the Login Page

#### **CHAPTER 5**

#### **CONCLUSION AND FUTURE CAREER**

#### **5.1 Discussion and Conclusion**

I have gathered a lot of experience and this is a great opportunity for me to complete this internship on "**PSD to HTML CSS Conversion** at **Sumtech IT Institute**. During this internship, my roles were to web design (PSD to HTML CSS Conversion), PSD Template create through Photoshop cs6, PSD Template and also there I got chance to use and implement many types of plugin-in and basic web designing knowledge. Overall, I can say that this internship that I'm discussing about is very useful for my web design career, I have learned a lot and got chances to implement. It helped me to enrich my working in software based company and learning about enterprise also. Those experiences I gathered from the stated internship will surely help in near future in my career.

#### **5.2 Scope for Further Career**

Finding work can be a real challenge, especially if I don't have any experience. A successful internship can help me to become an expert and will help to find better career opportunity. So, as a successful internship my future scopes will be:

- Website designer
- Knowing various programming language.
- To work in online platform.
- To be a Technical Supporter.
- To be work in IT company.
- To be Software Engineer.
- To be a Technical Supporter.
- To be system analyst.
- To be security Engineer.
- To be a project manager.
- To be an IT Engineer.

## REFERENCES

[1] Get idea about Sumtech it Solutions, Available at:

http://www.utechbd.com/aboutus.html\_controll/ about [last accessed on 08-04-2017, 10.20pm]

[2] Get idea about IT service offered by Utech It Solutions, Available at:

http://www.maxproit.net/index.php/home\_controll/service [last accessed on 09-04-2017,

12.30pm]

[3] Learn about various roles in job market, Available at: https://1stwebdesigner.com/psd-tohtml/

- explained [last accessed 09.04.2017, 11.00am]

[4] Learn about various work environments in office, Available at:

http://blog.teamtreehouse.com/fixed-head/ [last accessed on 09-04-2017, 1.00pm]

[5] Learn about smart plan http://www.hu.mtu.edu/~emnorton/emnorton / [last accessed on 07-09-2017, 2.00pm]

# **Appendix A: Internship Reflection**

Internship is basically one of the two choices for BSc requirements. The other option is project work. I choose internship instead of project work because I wanted to know about the job market and job culture of our country practically. At the same time I think this a great opportunity for anyone to learn professionalism also.

As an intern I chose **Sumtech IT Institute**. Due to their market value and reputation. My interest also matched with their services. As an intern in Utech, my role is to create a professional web portfolio that displays content and information that would be shown to a perspective employer. The web enables us to remove geographical constrains and pursue more opportunities for work in the professional.

The context of this Website is to introduce Web Design for the web portfolio assignment. However, I believe the goal is to be able to translate these portfolios into the professional sphere in order to display our understanding and skills concerning web design. The audience of this project is primarily the participants Introduced to Web Design including both teachers and students. A secondary audience would be any perspective employee for whom I would display my Work.

I believe one of the biggest things I am going to remember from this experience is the teamwork and just how everyone works together seamlessly. Everyone here has their place and they constantly exceed expectations. I'm honored I had the opportunity to work with everyone and be a part of the team even though it was only for a short time. If I ever need a website or any marketing services in the future there is no question I will be calling my friends at Utech, because after all they are the best in the business.

## **Appendix B: Company Details**

**Sumtech IT Institute** was established in 2008 in Dhaka, Bangladesh preliminary Utech has operated under the name of Universal Technology With is Head Office in Dhaka. Sumtech provides independent advisory IT Services Specializing in web design and networking sector and include the total IT Solution and Bangladesh largest IT services within these business area. Our client area government defense authorities and Sumtech regional office in Chittagong, Bogra, Khulna, Josser. The company has separate divisions for Web Design, Network and Infrastructure, and Distribution services.

Our consultant & Engineers have the experience of working in national & multi-national companies; hence provide in-depth technical & management support. "**Sumtech IT Institute** has the tradition of putting extensive resource for better technical & management personals; thus making it reliable to various operators.

#### **Head Office**

**Sumtech IT Institute** 

72 MOHAKHALI, RUPAYAN CENTER, LEVEL-3, DKAKA-1212 +88 01670685287 +88 01917832270 SUMTECHIT1@GMAIL.COM